# Ableconn USB 3.0 Gigabit Ethernet Adapter

**Quick Installation Guide**

www.ableconn.com support@ableconn.com **Note:** drivers are already built-in on Windows 10, Chrome OS, and Linux 3.9+. There is no need to download drivers. The adapter will be recognized and installed when plugged in to an USB port. For Windows 8.1 / 8, 7, Vista, and XP, system will automatically install drivers from Windows Update if connected to Internet through WiFi or other interface(s). For manual installation and other OS platforms, please visit our website, *<ableconn.com>*, which directs to ASIX AX88179 complete list of drivers.

Please contact *[support@ableconn.com](mailto:support@ableconn.com)* if you have questions.

# Installing the Driver

**NOTE: DO NOT** connect the Ethernet cable to the adapter before completing the driver installation.

### **Windows**® **8.1 / 8 Windows® 7 (manual installation)**

- 1. Choose and download "WHCK drivers setup program". Unzip the downloaded zip file. Locate and double-click the **Setup.exe** file under the unzipped folder.
- 2. Wait for the program to install the driver.
- 3. Click **Finish** to complete the installation.

#### **Windows® 10**

Connect the adapter to the computer and the driver will be automatically installed. If the driver installation doesn't start automatically, please download and install the Windows 8 drivers as instructed in previous section.

### **MAC OS**®

- 1. Click the downloaded zip file. There is a file "AX88179\_178a.dmg" and a driver installation guide in the zip file.
- 2. Please click the dmg file and next click AX88179\_178a\_vx.x.x.pkg ("x.x.x" is driver revision number).
- 3. Follow the instructions on the screen, enter the password if needed, and restart the computer to complete the installation.

## Connecting the Adapter

Connect the adapter to an available network when the installation procedure is completed.

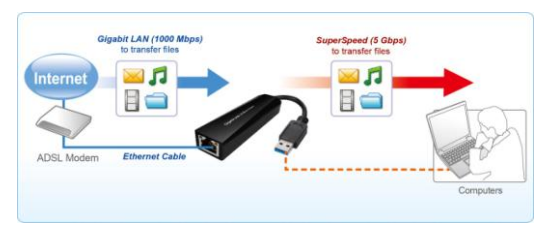

- 1. Connect an Ethernet cable to the Ethernet port of the adapter, and then connect the other end of the Ethernet cable to an available network DSL/Cable modem, hub, switch or router.
- 2. Connect the USB connector of the adapter to a free USB port of computer. Then a pop-up message will appear in the notification area indicating the installation is completed.

Gigabit USB 3.0 Ethernet Adapter Quick Installation Guide

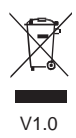